BG交易所下载(纯净版v2.1.1)流程

Andriod 系统安装教程

1、登录官网,点击 "Android" 安装包,下载完成后按照系统引导安装即可。

2、当您在安装或使用过程中遇到任何问题,请点击"帮助"联系客服。

iOS系统安装教程

1、准备一个非限制国家或地区 (美国、中国香港等)的 Apple ID, 在 App Store 切换 Apple ID。

2、打开 App Store

应用,点击右上角的头像,退出登录,使用美国或香港地区的 Apple ID 登录。(如果提示"无法登录",可能是您近期切换账号过于频繁。您可以更换 ID 或者几小时后重试。如果 ID 被锁定,则需要进行验证或更换 ID 后再试。)

 3、登录成功后,会自动跳转至 ID 对应地区的 App Store。在 App Store 中搜索"Bitget",点击"GET"即可开始安装。

4、回到桌面即可看到 Bitget App 已安装成功。

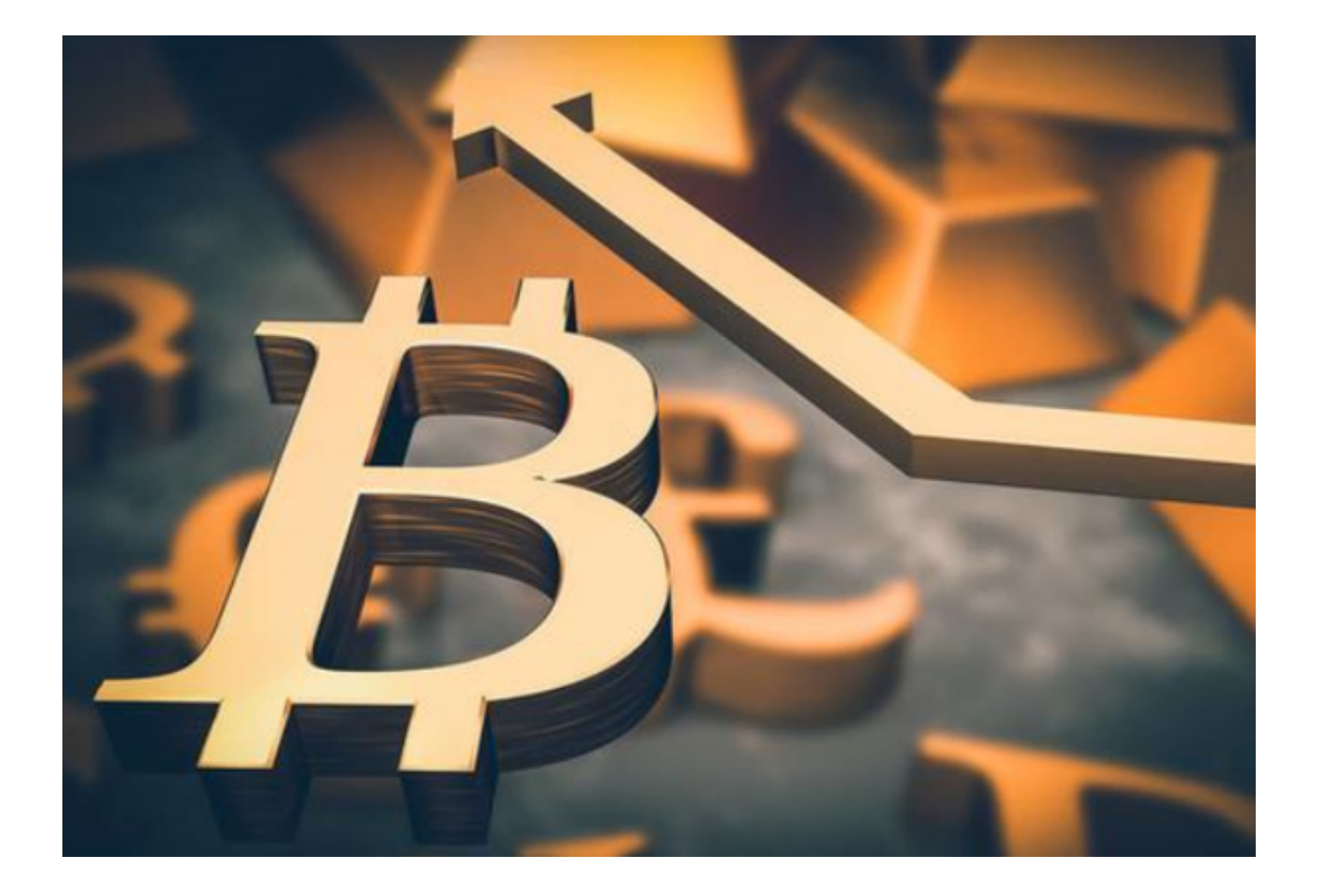

BG交易所APP操作步骤

1. 注册 Bitget账户

打开Bitget网站,点击"注册"按钮,按照提示输入您的手机号、密码、短信验证码 等信息,然后点击"提交"。在下一步中,请您填写完整的个人信息,包括姓名、国 家、城市、证件等信息。

2. 资产管理

 在登录成功后,用户可以在个人资产中管理您的数字货币资产,包括充值、提现 、交易等。在资产页顶部,您将看到各种数字货币的选项,您可以根据需要选择您 需要进行充值、提现或者交易的数字货币品种。在执行充值或提现操作时,您需要 进行实名认证,并在完成资料填写和认证后才能进行操作。

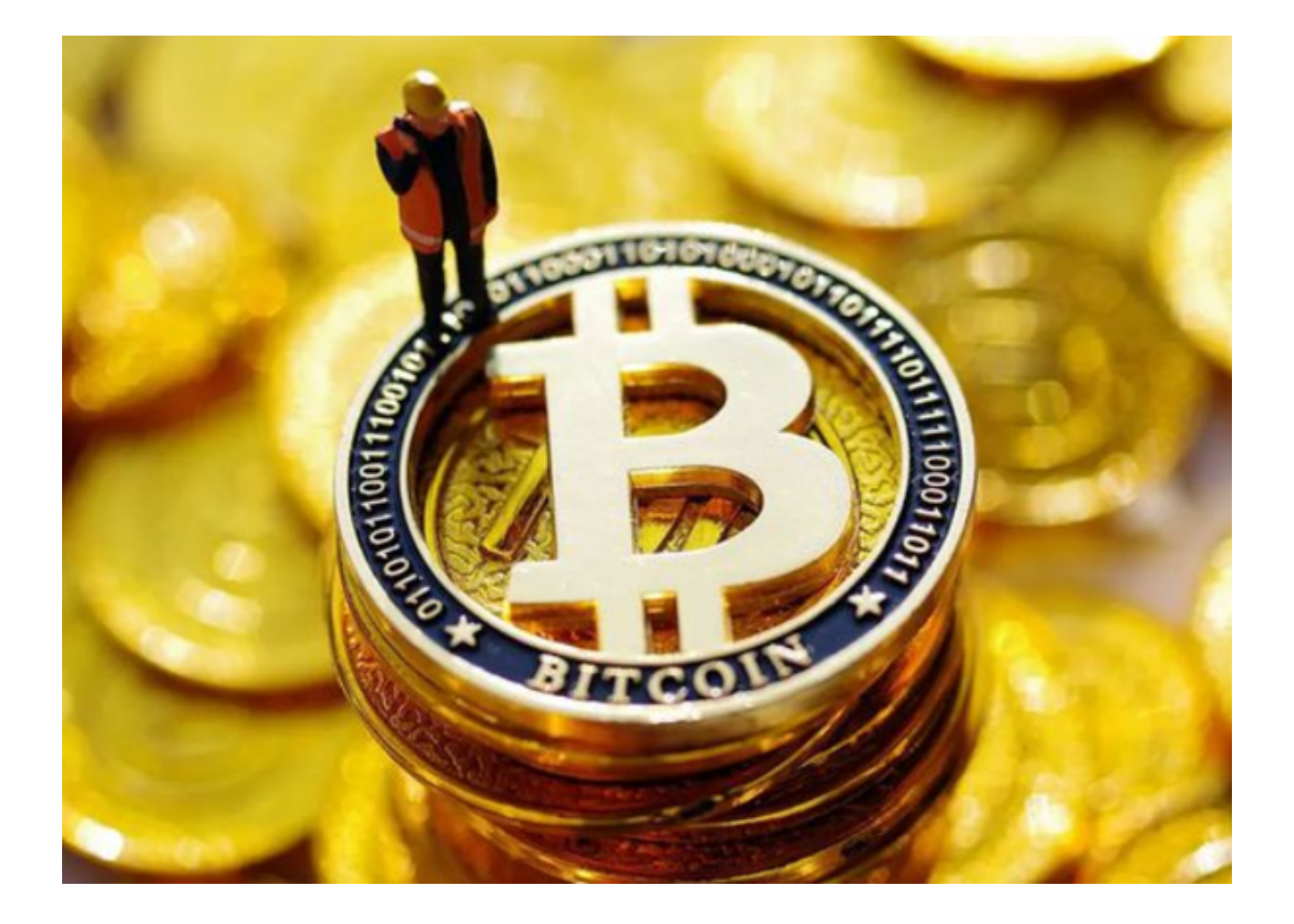

## 3. 交易

 在数字货币交易页面,您可以看到各种数字货币的汇率表,根据您的需求直接选 择数字货币进行交易购买或卖出。在交易过程中,Bitget的交易引擎可以保证交易 的实时性和效率。此外,平台还提供更为详细的报价实时信息和图表分析工具,使 用户能够更加清楚地了解市场趋势和行情变化。在熟悉平台操作后,用户也可以选 择使用交易API、批量下单、自定义指价等高级交易方式。

4. 安全操作和注意事项

 为了保障用户的数字资产安全,用户需要仔细阅读Bitget平台的安全政策,注意不 要泄漏个人操作信息,勿被钓鱼网站或诈骗信息所欺骗,避免造成经济损失。

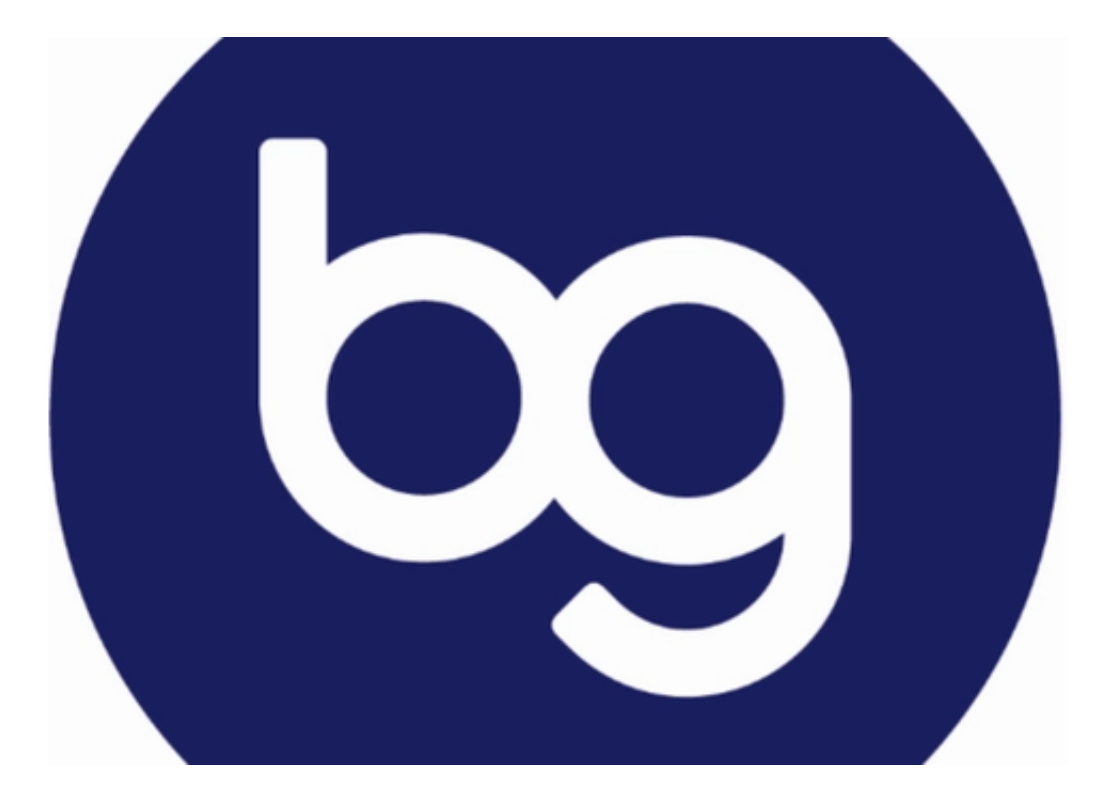

 BG交易所下载(纯净版v2.1.1)流程分享到这里就结束了,希望能帮助到各位投 资者。